# CRS manuelles ROMMON-Upgrade

## Inhalt

Einführung Warum ROMMON manuell aktualisieren? Manuelles Upgrade von ROMMON über die XR-CLI Bestimmen der aktuellen ROMMON-Version ROMMON-Software herunterladen Kopieren der ROMMON-Software auf den Router Kartentyp und Bildname ROMMON aktualisieren ROMMON überprüfen Laden Sie den neuen ROMMON neu.

# Einführung

In diesem Dokument wird beschrieben, wie Sie auf die neueste Version des Carrier Routing System (CRS) ROM Monitor Mode (ROMMON) aktualisieren, z. B. ohne ein Upgrade der Cisco IOS® XR-Software.

## Warum ROMMON manuell aktualisieren?

Eine manuelle Aktualisierung von ROMMON ist selten erforderlich. In einigen Fällen kann dies jedoch den Aktualisierungsprozess vereinfachen oder Probleme wie FPD-Fehler (Field Programmable Device) beheben.

Ein Beispiel, das ggf. benötigt wird, ist die Cisco Bug-ID [CSCuj35602](https://tools.cisco.com/bugsearch/bug/CSCuj35602) - PRP ROMMON-Änderungen zur Unterstützung von 511 Images, die größer als 360 MB sind.

**Symptom:** A CRS PRP (CRS-16-PRP-12G, CRS-16-PRP-6G, CRS-8-PRP-12G, CRS-8-PRP-6G) running ROMMON version 2.07 or earler does not have support to perform a TFTP turboboot for images bigger than 360 MB. Currently the IOS-XR release 5.1.1 and later is bigger than 360 MB, so the ROMMON must be upgraded to version 2.08 in order to turboboot the 5.1.1 mini.vm file.

When attempting the turboboot via TFTP it will fail with the following error.

TFTP: out of memory. Transfer failed after 377487360 bytes. TFTP: Operation terminated.

**Conditions:**

**Workaround:** Upgrade the ROMMON on the PRPs to version 2.08 manually prior to

the upgrade or upgrade to 5.1.1 without tftp turboboot and then upgrade the ROMMON to the 2.08. The ROMMON version 2.08 is posted on CDC in the download section. The ROMMON bundled with release 5.1.1 is version 2.08 so once the system is running 5.1.1 the ROMMON can be upgraded to version 2.08 using the admin upgrade hw-module fpd command.

## Manuelles Upgrade von ROMMON über die XR-CLI

- 1. Bestimmen Sie, ob ein ROMMON-Upgrade erforderlich ist.
- 2. Laden Sie die ROMMON-Software von Cisco Connection Online (CCO) herunter.
- 3. Kopieren Sie die ROMMON-Software auf den Router.
- 4. ROMMON aktualisieren
- 5. Überprüfen Sie, ob das Upgrade erfolgreich war.

RP/0/RP1/CPU0:CRS-H(admin)#show hw-module fpd loc all

6. Laden Sie die Karte neu.

#### Bestimmen der aktuellen ROMMON-Version

Verwenden Sie den Befehl admin show hw-module fpd loc all, um die aktuellen RommonA- und ROMMON-Revisionen (rommonB) zu bestimmen, die auf dem System ausgeführt werden.

Hinweis: rommonA ist der goldene, sichere ROMMON und wird verwendet, wenn rommonB beschädigt wird. Beide FPDs sollten auf dem neuesten Stand gehalten werden.

Tue Apr 29 13:34:16.448 UTC Existing Field Programmable Devices Current SW Upg/ HW Location Card Type Version Type Subtype Inst Version Dng? 0/0/CPU0 140G-MSC  $0.1$  lc rommonA  $0$  2.01 Yes 1c rommon 0 2.05 Yes<br>1c fpga1 0 0.08 No<br>1c fpga2 0 0.36 No  $No$  $0/0/CPU0$   $20-10GBE$  $0.80$  lc fpga3 1 42.00  $N<sub>O</sub>$ 0.2 lc rommonA 0  $2.05*$  No<br>lc rommon 0  $2.05*$  Yes  $0/1/SP$  $40G-MSC$ 0.104 lc fpga1 0 6.00 No<br>1c rommonA 0 2.05\* No  $0/1/$ CPU $0$  CRS1-SIP-800 1c rommonA 0  $2.05*$ <br>1c rommon 0  $2.07$ No  $0/1/0$ SPA-OC192POS-XFP 2.5 spa fpga1 0 1.02  $N<sub>O</sub>$  $2.2$  spa fpga $1$   $1$  $0/1/1$ SPA-8X1GE 1.10  $N<sub>O</sub>$  $0.1 \quad 1c \quad \text{common} \quad 0$  $0/6/SP$  $FP40$ 1.53 Yes 2.05 lc rommon 0 Yes 0.3 lc fpga1 0 15.00 No<br>lc rommonA 0 1.53 Yes  $0/6/CPU0$  4-10GBE

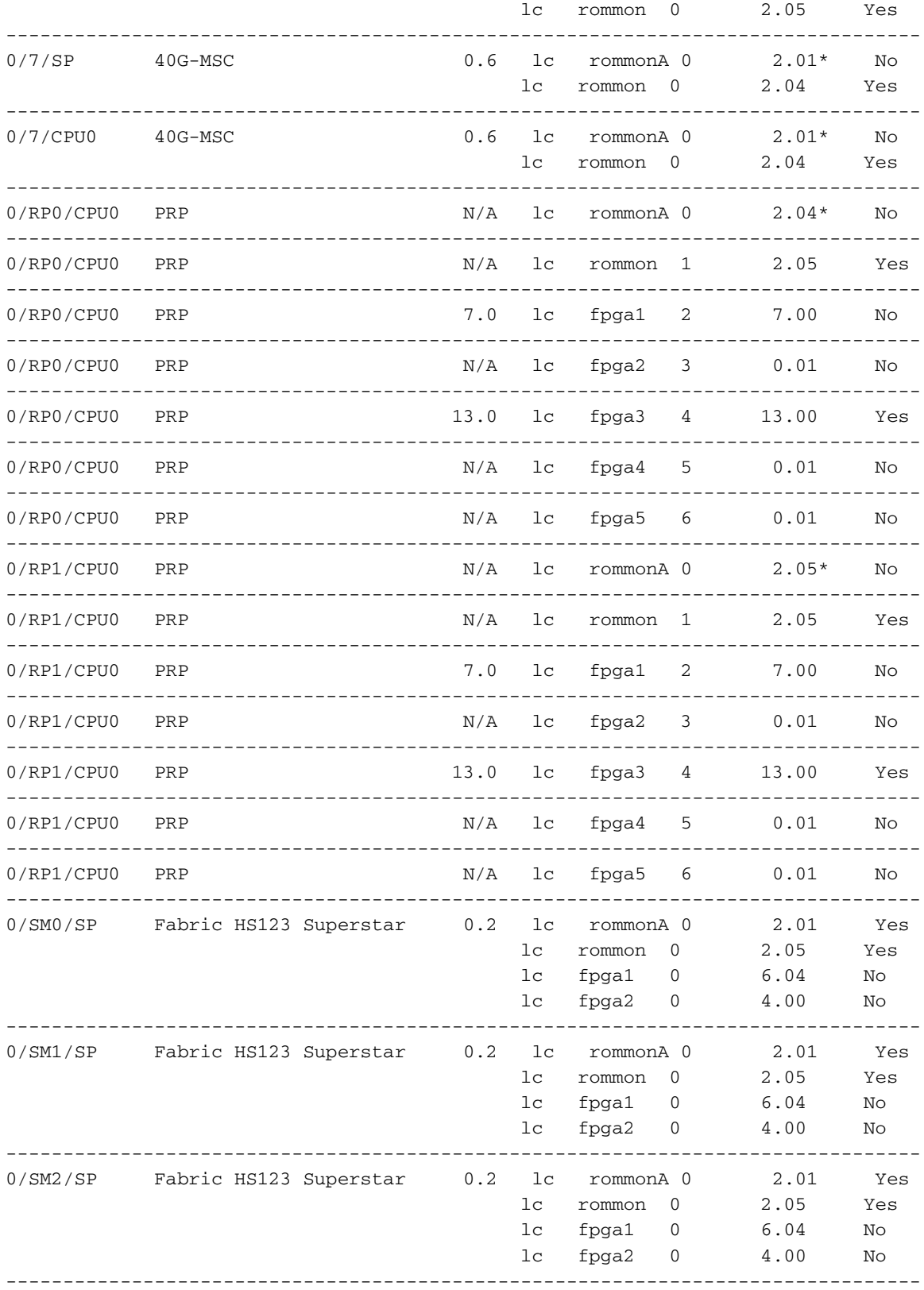

# ROMMON-Software herunterladen

Die neueste ROMMON-Version kann von Cisco.com ([ROMMON-Software\)](http://software.cisco.com/download/release.html?mdfid=279010102&softwareid=280867576&release=2.08&relind=AVAILABLE&rellifecycle=&reltype=latest) heruntergeladen werden.

Nachdem Sie die TAR-Datei heruntergeladen haben, extrahieren Sie die ROMMON-Bilder in Vorbereitung auf den Upload auf den Router.

# Kopieren der ROMMON-Software auf den Router

Kopieren Sie die bin-Dateien auf disk0 oder disk1 des aktiven Route Processor (RP); Die Festplatte kann nicht verwendet werden.

RP/0/RP1/CPU0:CRS-H#**copy tftp://10.0.0.1/rommon-hfr-x86e-kensho.bin disk0:**

Hinweis: Es wird empfohlen, alle bin-Dateien zu kopieren und alle Karten zu aktualisieren.

#### Kartentyp und Bildname

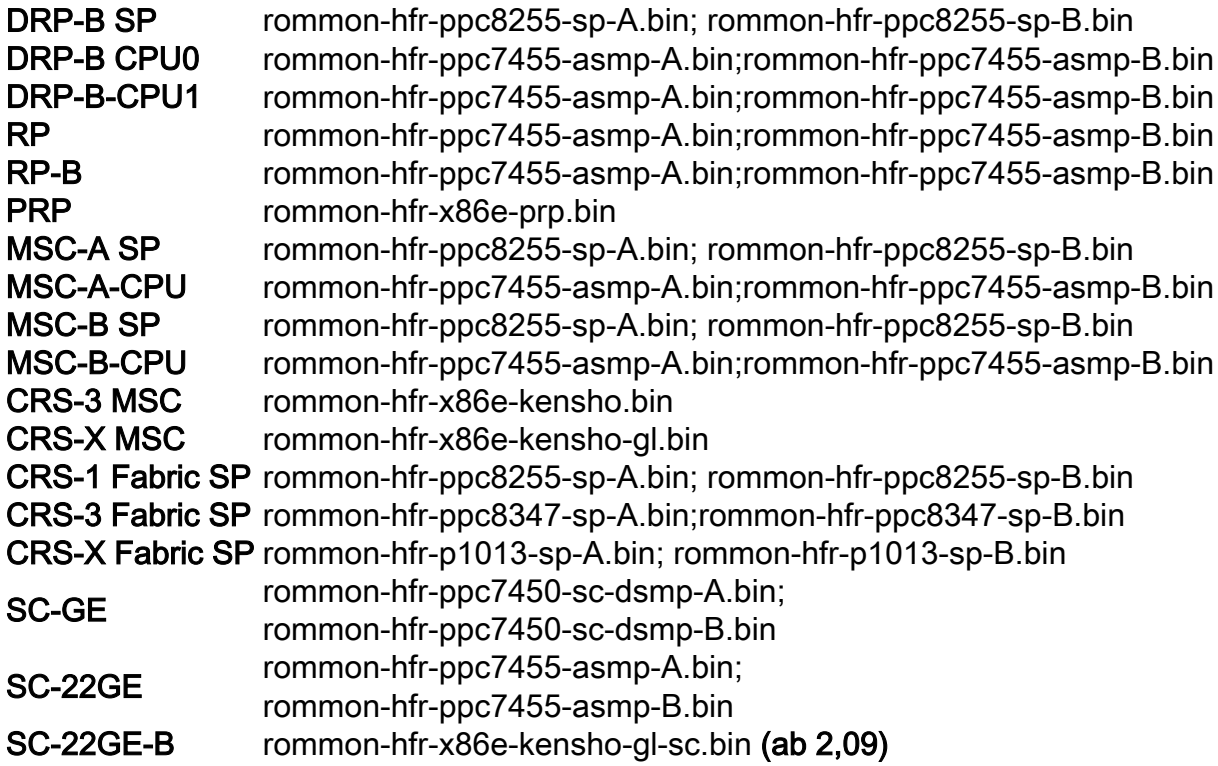

### ROMMON aktualisieren

Der Befehl zum Aktualisieren von ROMMON aus einer bin-Datei wird ausgeblendet und verwendet folgende Syntax:

upgrade [rommonA | rommonB] [all | location <loc>] [disk0 | disk1]

Da rommonA die goldene ROMMON-Sicherung ist, ist es ratsam, zunächst ein Upgrade von rommonB durchzuführen und dann nur ein Upgrade von rommonA durchzuführen, nachdem Sie überprüft haben, dass RommonB ordnungsgemäß aktualisiert wurde.

Please check the syslog to make sure that all nodes are upgraded successfully. If you need to perform multiple upgrades, please wait for current upgrade to be completed before proceeding to another upgrade. Failure to do so may render the cards under upgrade to be unusable.

Hinweis: Die bin-Dateien müssen sich auf disk0 oder disk1 des aktiven RP befinden.

Hinweis: Verwenden Sie nicht ':', wenn Sie den Datenträger angeben.

Hinweis: Es wird empfohlen, alle Karten und nicht nur eine einzelne Karte zu aktualisieren.

#### ROMMON überprüfen

Beim Durchführen der Aktualisierung werden mehrere Syslog-Meldungen ausgegeben. Die wichtigste Botschaft ist OK, ROMMON B ist erfolgreich programmiert.

```
RP/1/RP1/CPU0:Dec 11 01:52:36.290 : upgrade_daemon[367]: Running rommon upgrade
RP/1/RP1/CPU0:Dec 11 01:52:36.408 : syslog_dev[91]: upgrade_daemon[367]:
Starting init
RP/1/RP1/CPU0:Dec 11 01:52:36.408 : syslog_dev[91]: upgrade_daemon[367]: Opening
rommon bin file
RP/1/RP1/CPU0:Dec 11 01:53:22.169 : syslog_dev[91]: upgrade_daemon[367]: Unlocking
SPI Flash
RP/1/RP1/CPU0:Dec 11 01:53:22.169 : syslog_dev[91]: upgrade_daemon[367]: Erasing
ROMMON B...
RP/1/RP1/CPU0:Dec 11 01:53:22.169 : syslog_dev[91]: upgrade_daemon[367]:
Programming SPI Flash ROMMON B
RP/1/RP1/CPU0:Dec 11 01:53:22.169 : syslog_dev[91]: upgrade_daemon[367]:
RP/1/RP1/CPU0:Dec 11 01:53:22.169 : syslog_dev[91]: upgrade_daemon[367]: Verifying
ROMMON B:
RP/1/RP1/CPU0:Dec 11 01:53:22.169 : syslog_dev[91]: upgrade_daemon[367]: PASSED.
RP/1/RP1/CPU0:Dec 11 01:53:22.169 : syslog_dev[91]: upgrade_daemon[367]: OK, ROMMON
B is programmed successfully.
```
Hinweis: Wenn das Upgrade fehlschlägt, wenden Sie sich an das Cisco Technical Assistance Center (TAC).

#### Laden Sie den neuen ROMMON neu.

Laden Sie die Karten, die aktualisiert wurden, neu, um die neue ROMMON-Version zu verwenden.

Überprüfen Sie nach dem Neuladen, ob das Upgrade mit dem Befehl admin show hw-module fpd location erfolgreich durchgeführt wurde, bevor Sie ein Upgrade von rommonA durchführen.